# SlipStream: Deployments

C. Loomis (CNRS/LAL & SixSq) 9 December 2014 Orsay, France

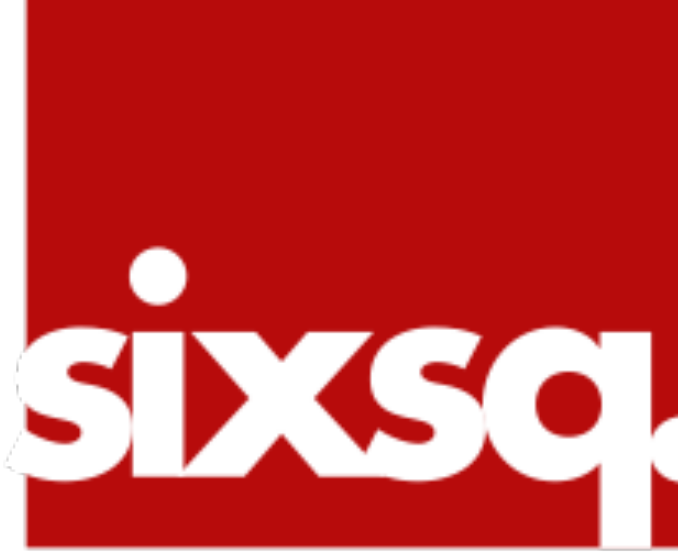

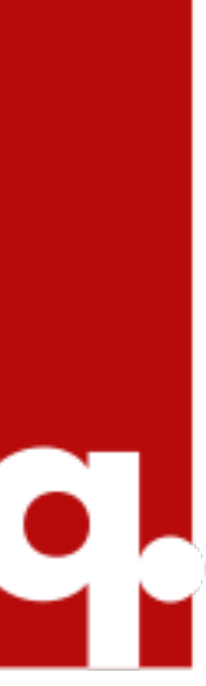

## **Deployments**

•Building applications and describing their administrator and/or developer.

# deployments is usually handled by a system

•SlipStream provides the ability to describe VM images in a into a complete system.

cloud-independent way and to group nodes

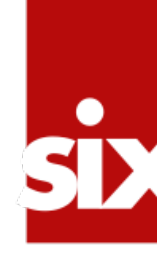

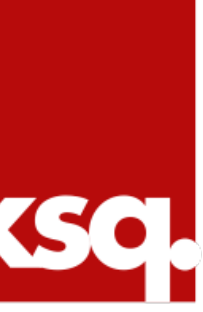

## **Simple Time Server Deployment**

•The deployment will consist of two nodes:

### • Simple service that serves a web page with

- •Time Server
	- the current time.
- •Authentication Proxy
	- authentication to the system.

# • Proxy for time server that adds basic HTTP

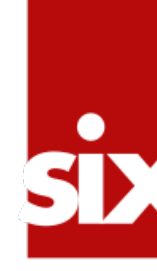

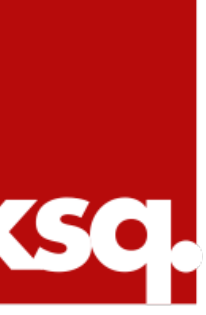

## **Create Root Project**

- •Create a root project to contain all of your modules.
- •Your username is a good default name.

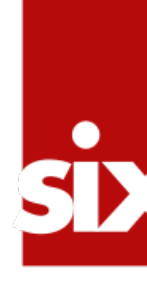

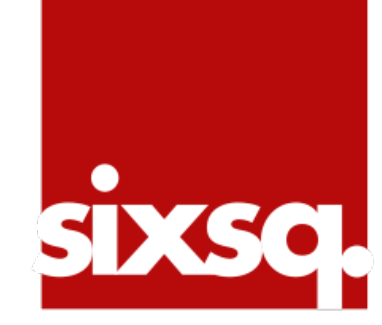

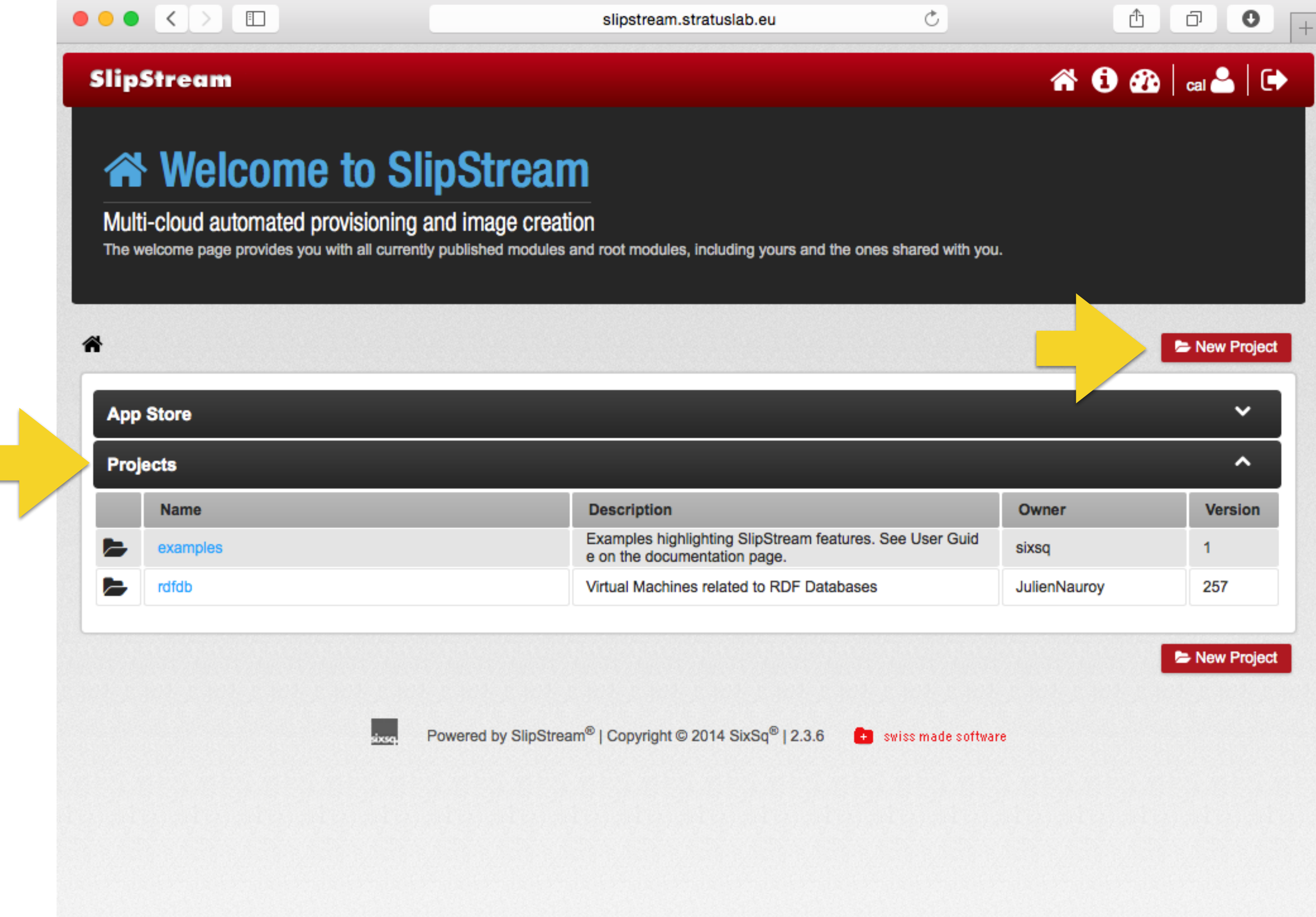

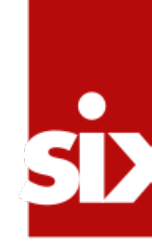

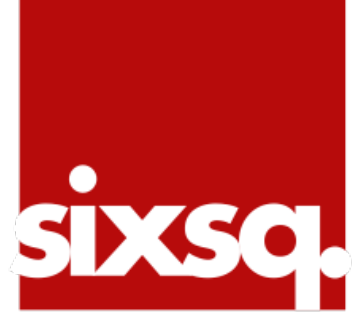

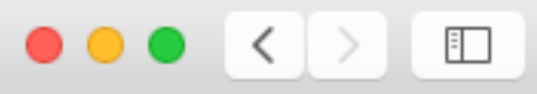

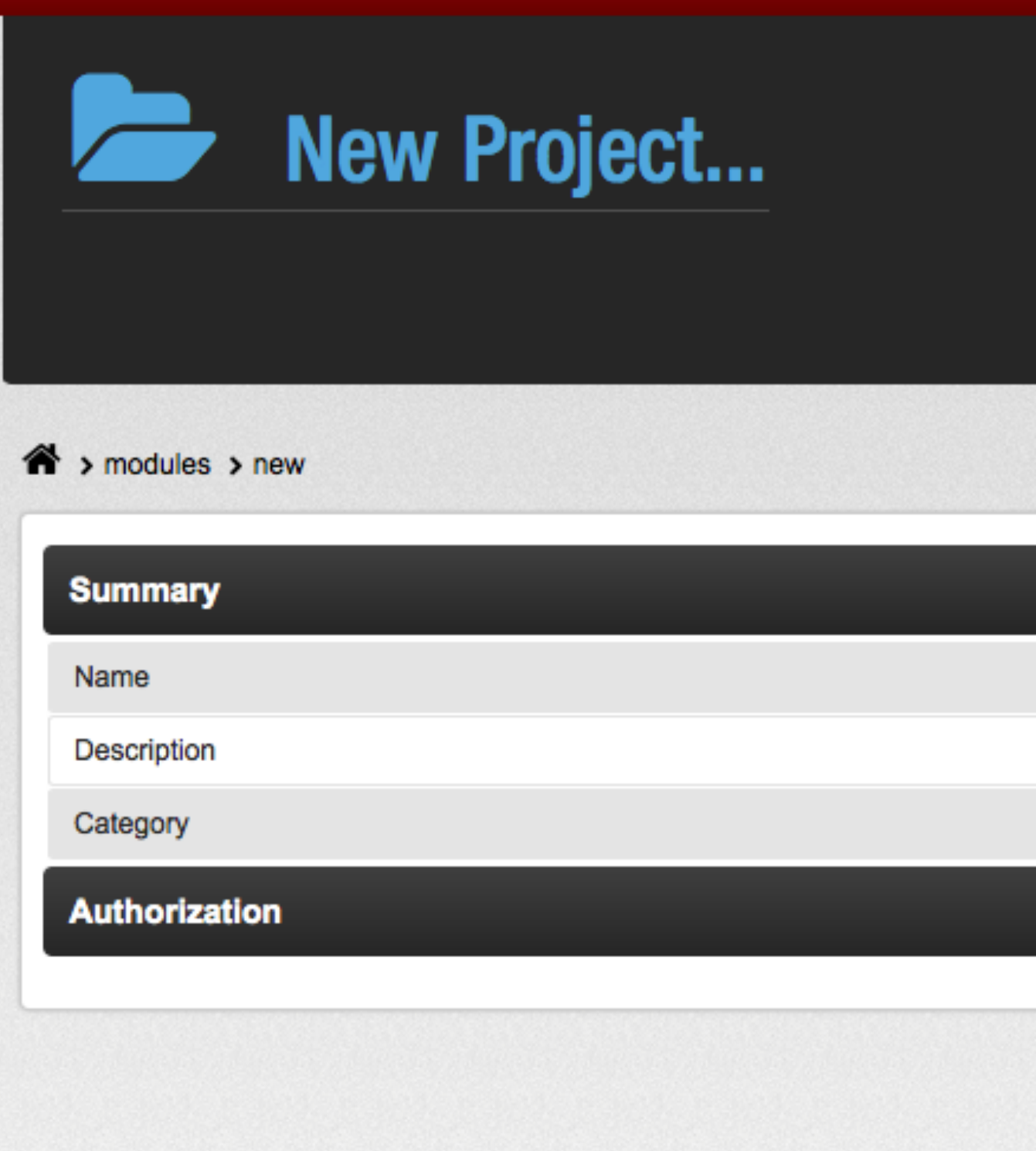

**Street** 

Powered by SlipStream® |

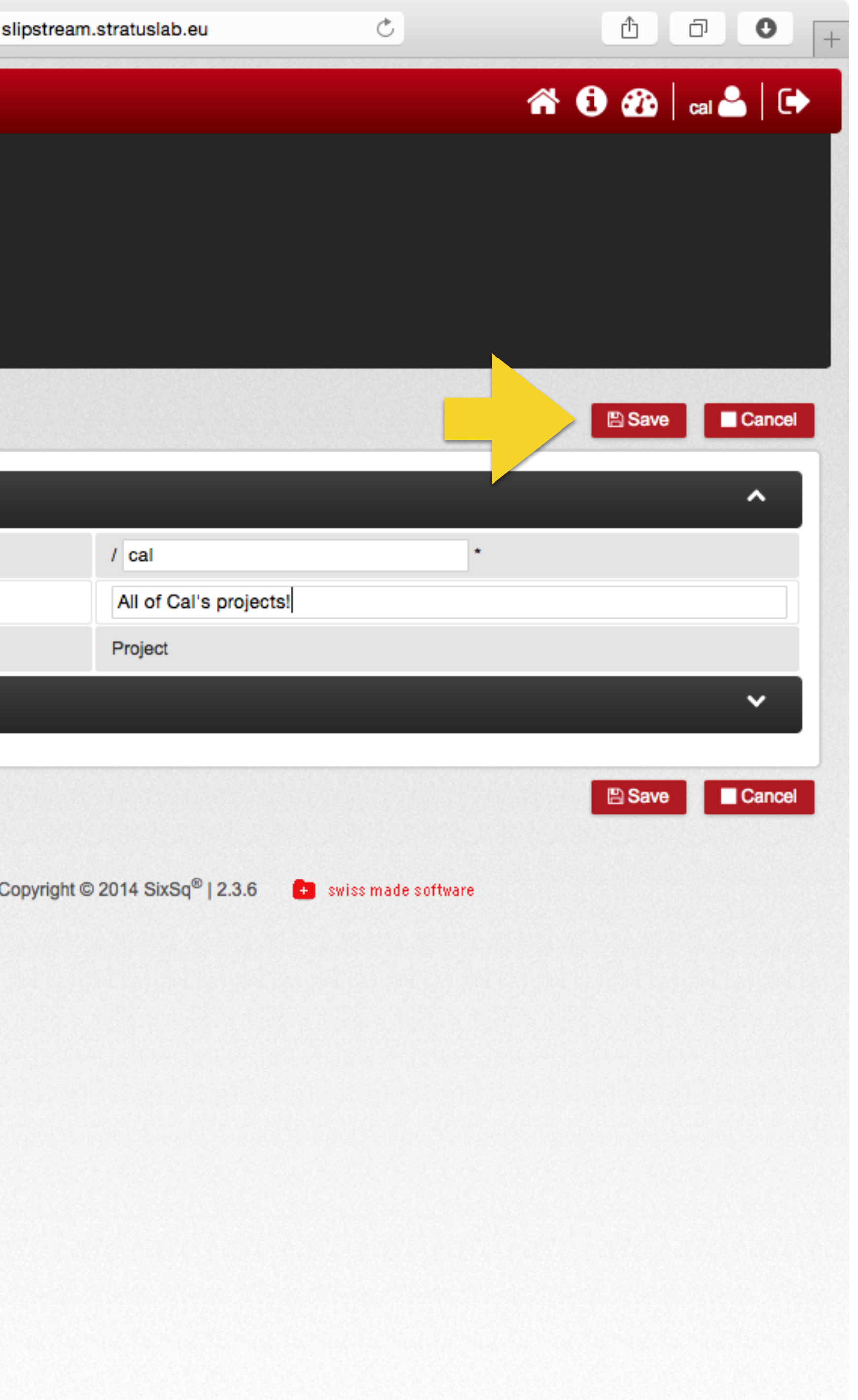

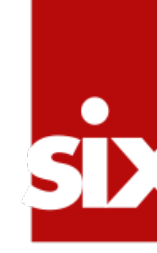

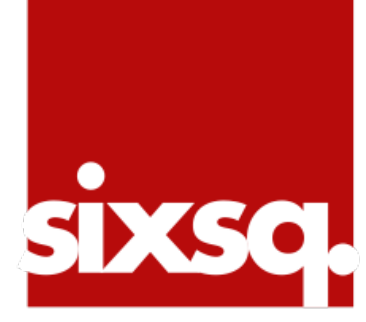

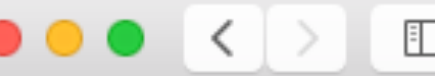

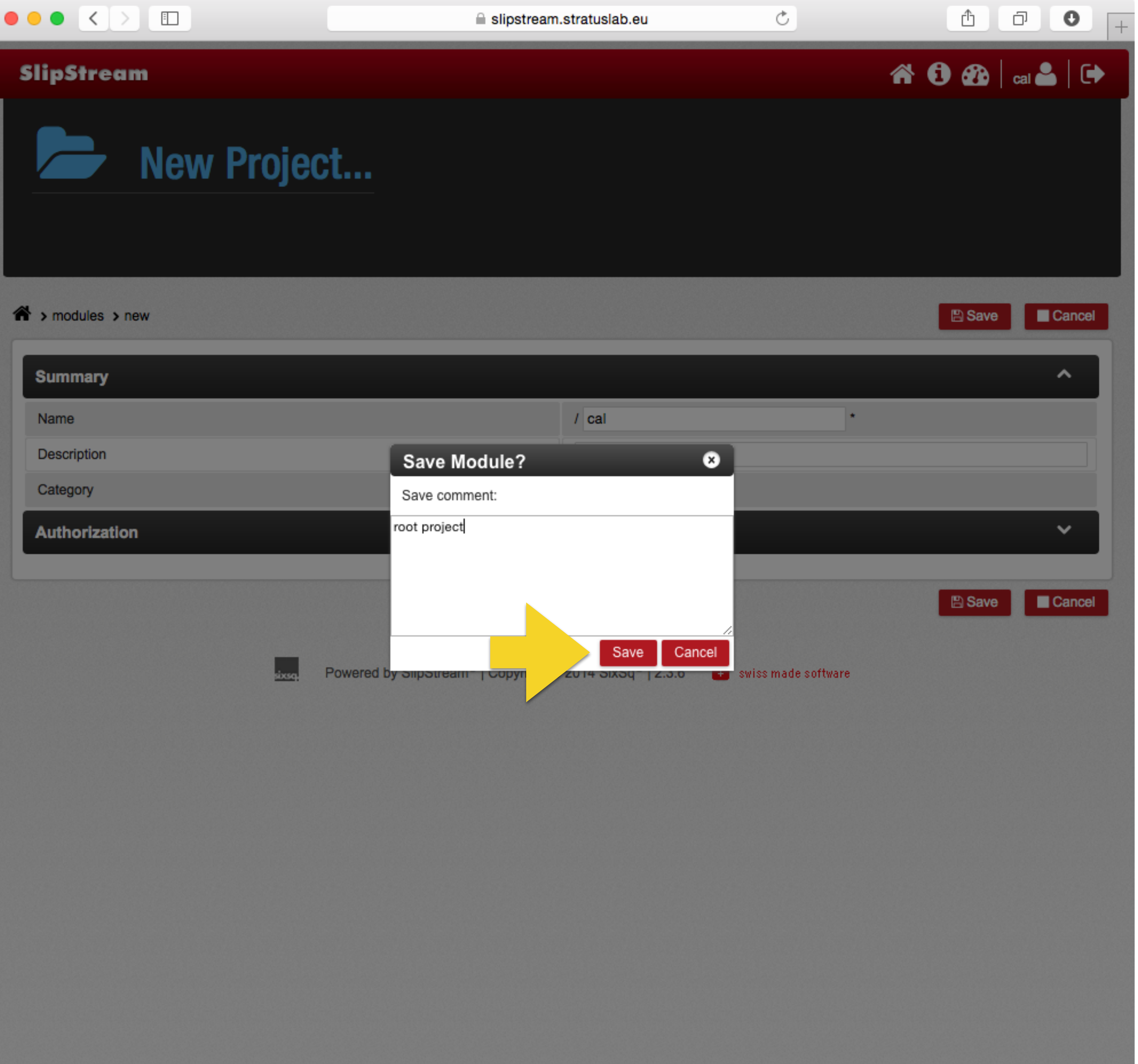

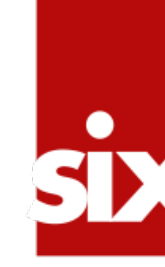

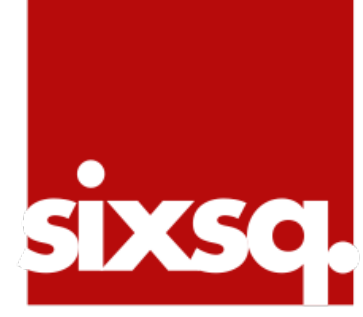

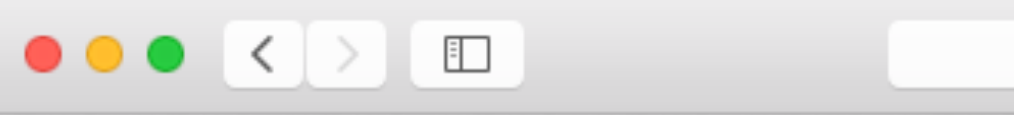

### SlipStream **Executed** call Version: 317 - All of Cal's projects! root project  $\hat{\mathbf{m}}$  > modules > cal **Summary** Name Version Description Comment Category Created Last modified Owner Authorization - 0 .<br>sixsq. Powered by SlipStream®

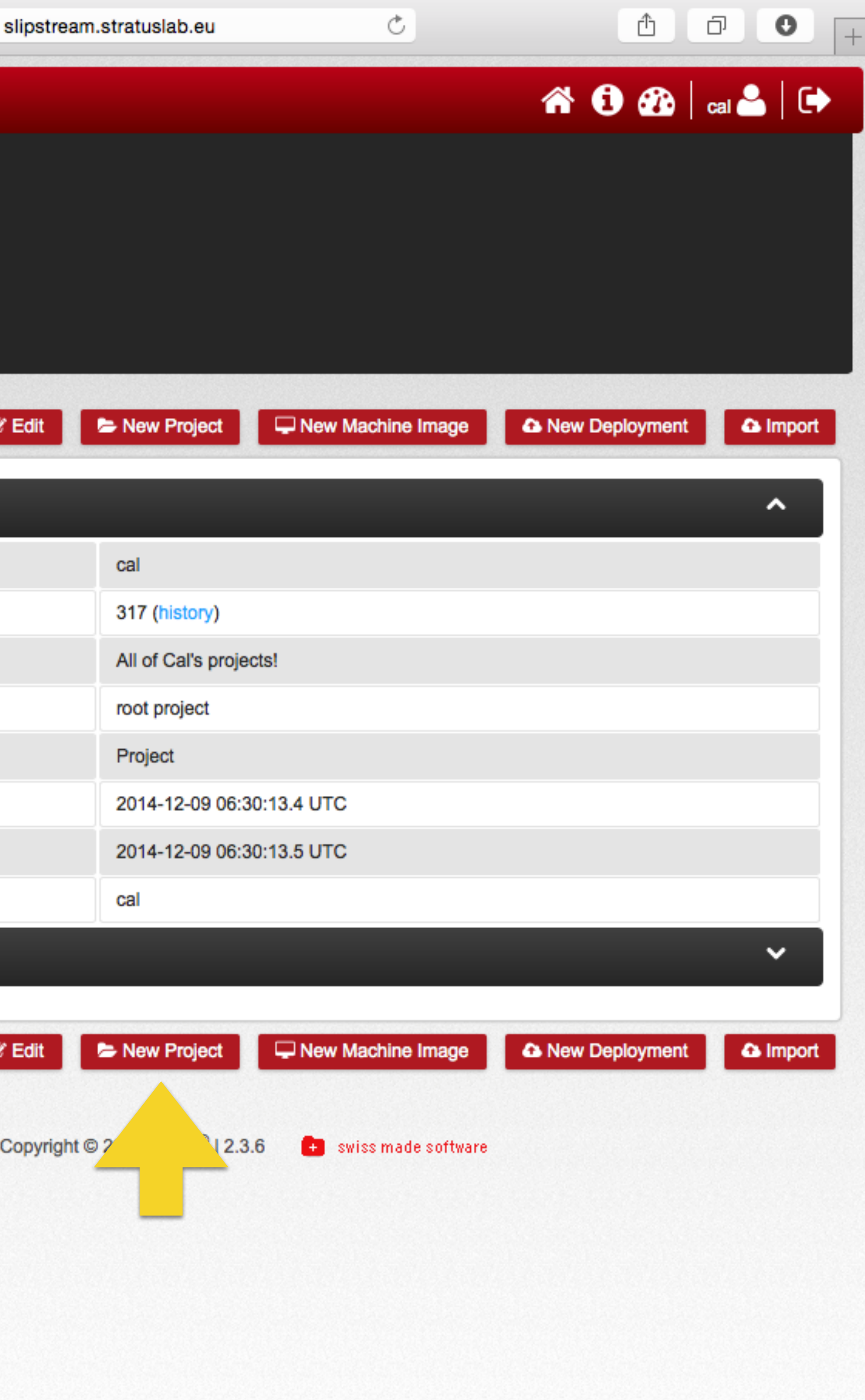

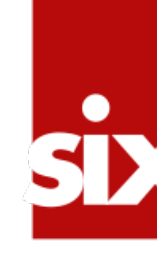

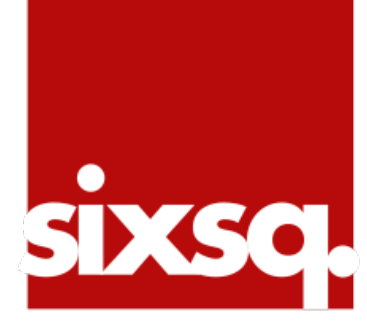

## **Time Project**

# •Within your root project, create a "time" project

### • The process is exactly the same as for creating

• You should have a screenshot like the following

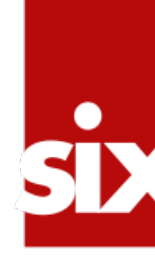

to hold the modules for this tutorial.

the root project.

after you've created the project.

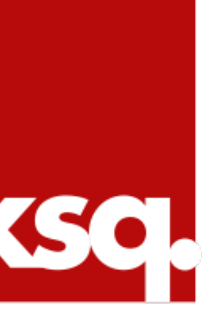

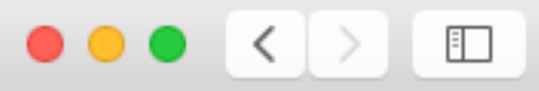

cal/time

Version: 318 - Nodes and deployments for time example time example

 $\bigwedge$  > modules > cal > time **Summary** 

Name

Version

Description

Comment

Category

Created

Last modified

Owner

Authorization

Powered by SlipStream®

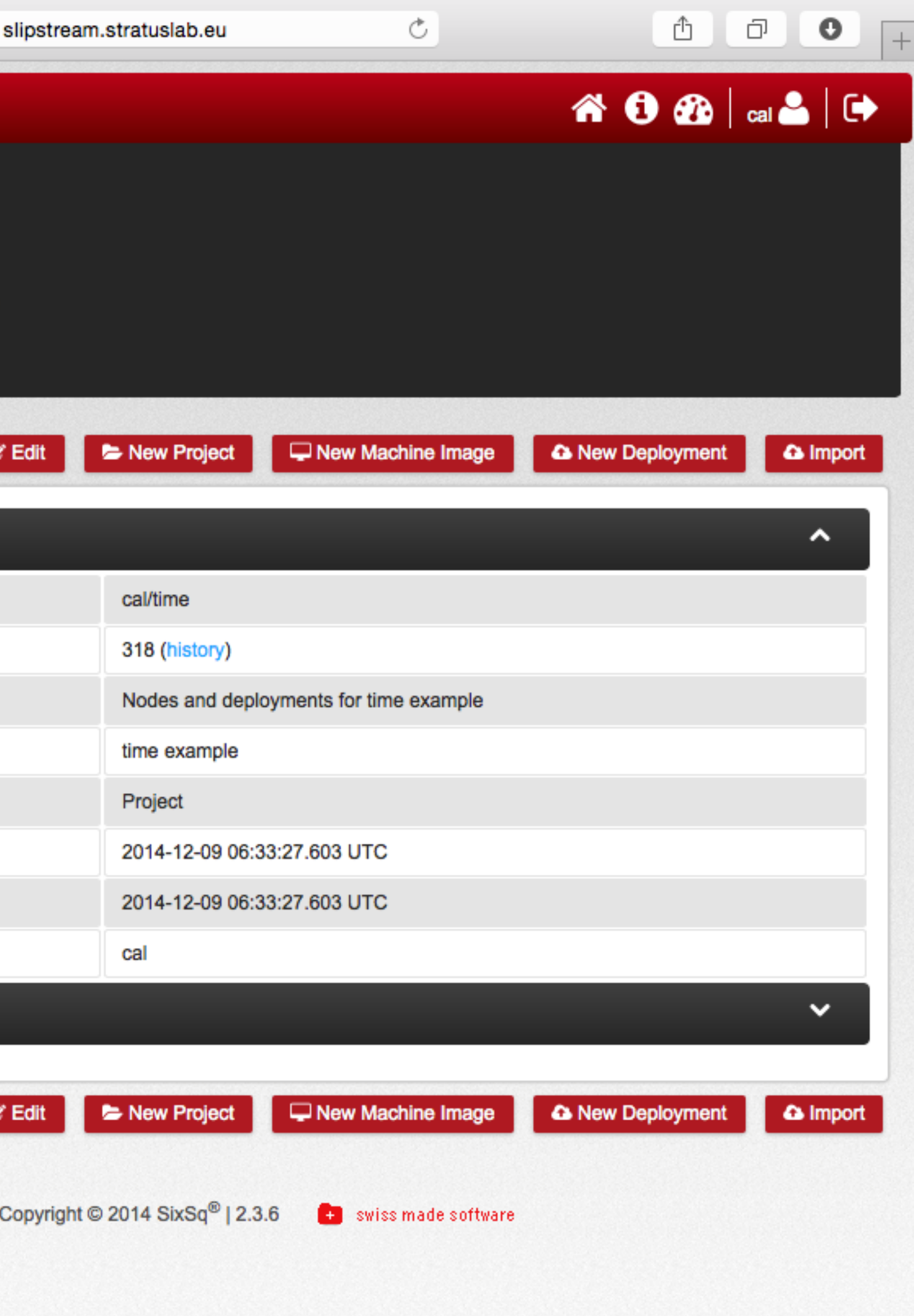

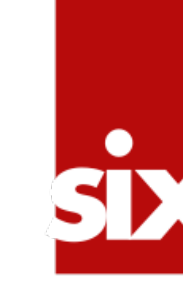

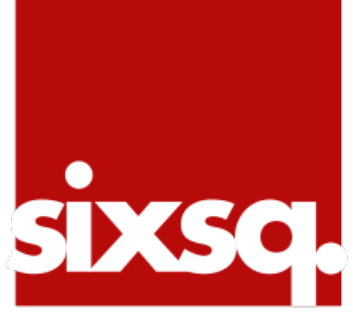

## **Create Time Server Image**

•This machine will have nginx (a web server) with the current time.

•Create a time server image called "time-image" to hold the configuration for the time server.

installed and then configured to serve a page

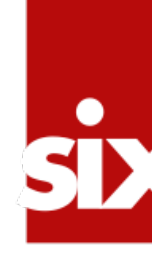

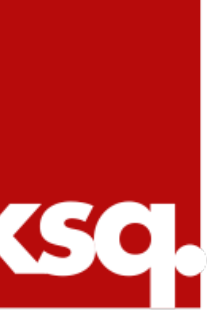

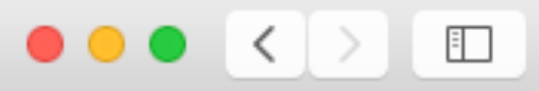

cal/time

Version: 318 - Nodes and deployments for time example time example

 $\bigwedge$  > modules > cal > time **Summary** 

Name

Version

Description

Comment

Category

Created

Last modified

Owner

Authorization

.<br>sixsq.

Powered by SlipStream®

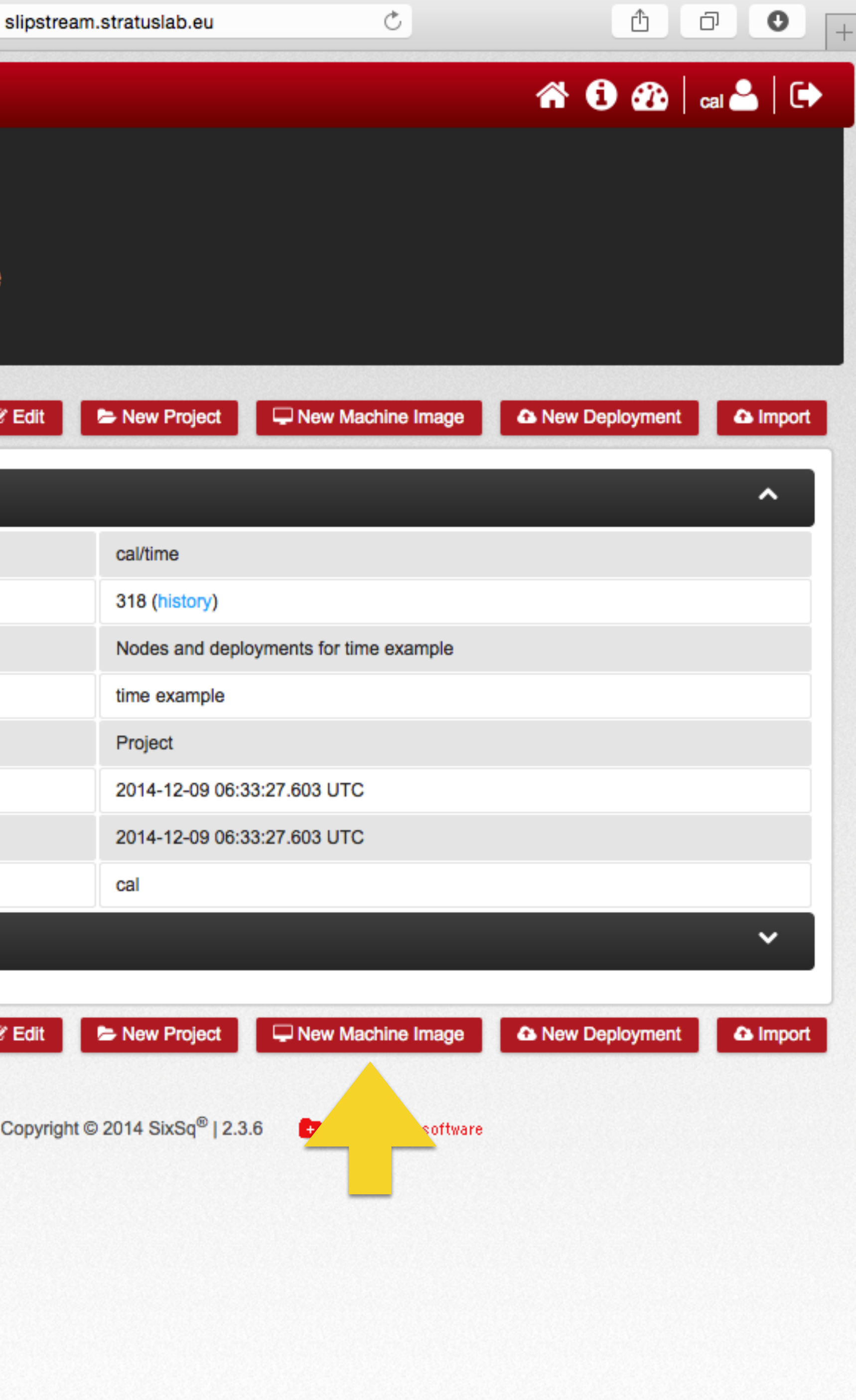

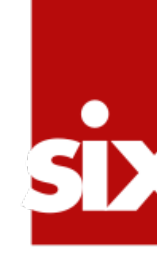

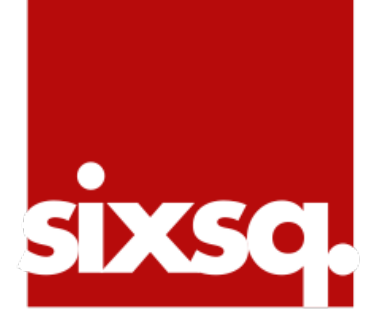

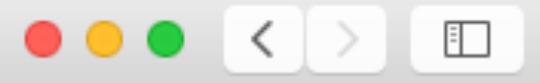

New Image...

 $\bigwedge$  > modules > cal > time > new

### **Summary**

Name

Description

Category

Logo link

**Cloud Image Identifiers and Image Hierarchy** 

**Operating System Details** 

**Cloud Configuration** 

**Image Creation Recipes** 

**Deployment Recipes and Coordination Parameters** 

Authorization

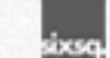

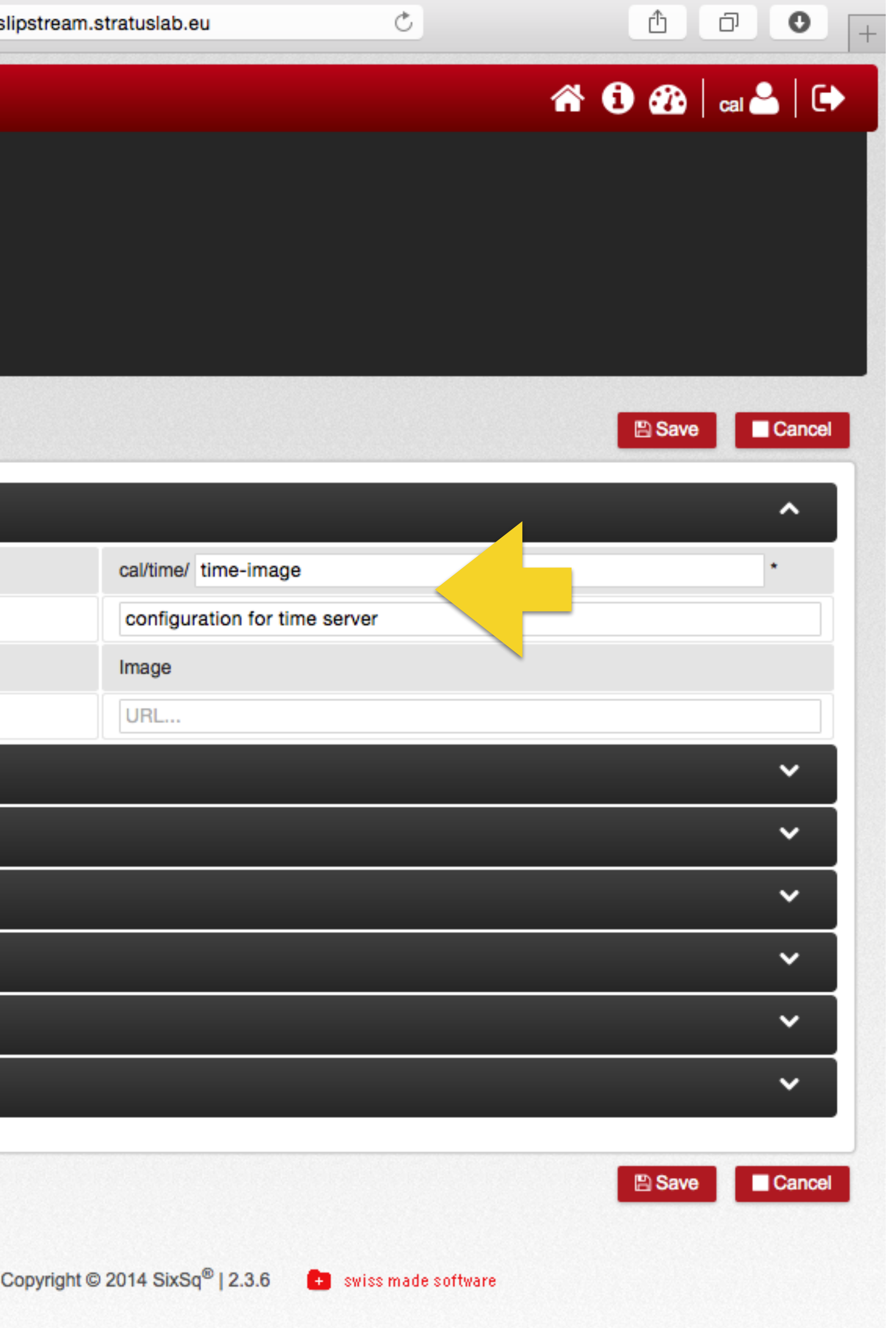

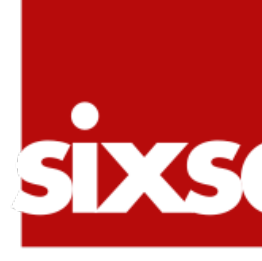

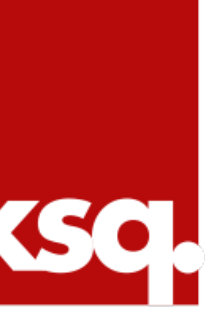

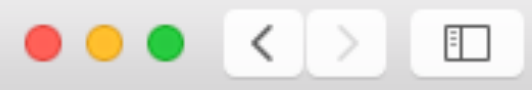

### لىيا New Image...

 $\mathbf{\hat{m}}$  > modules > cal > time > new

### **Summary**

### **Cloud Image Identifiers and Image Hierarchy**

 $\Box$ Native image? LAL: **Machine Image IDs** IPHC: CC-IN2P3: **Machine Image Reference** © Choose Reference **Operating System Details** 

### **Cloud Configuration**

**Image Creation Recipes** 

**Deployment Recipes and Coordination Parameters** 

Authorization

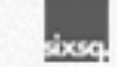

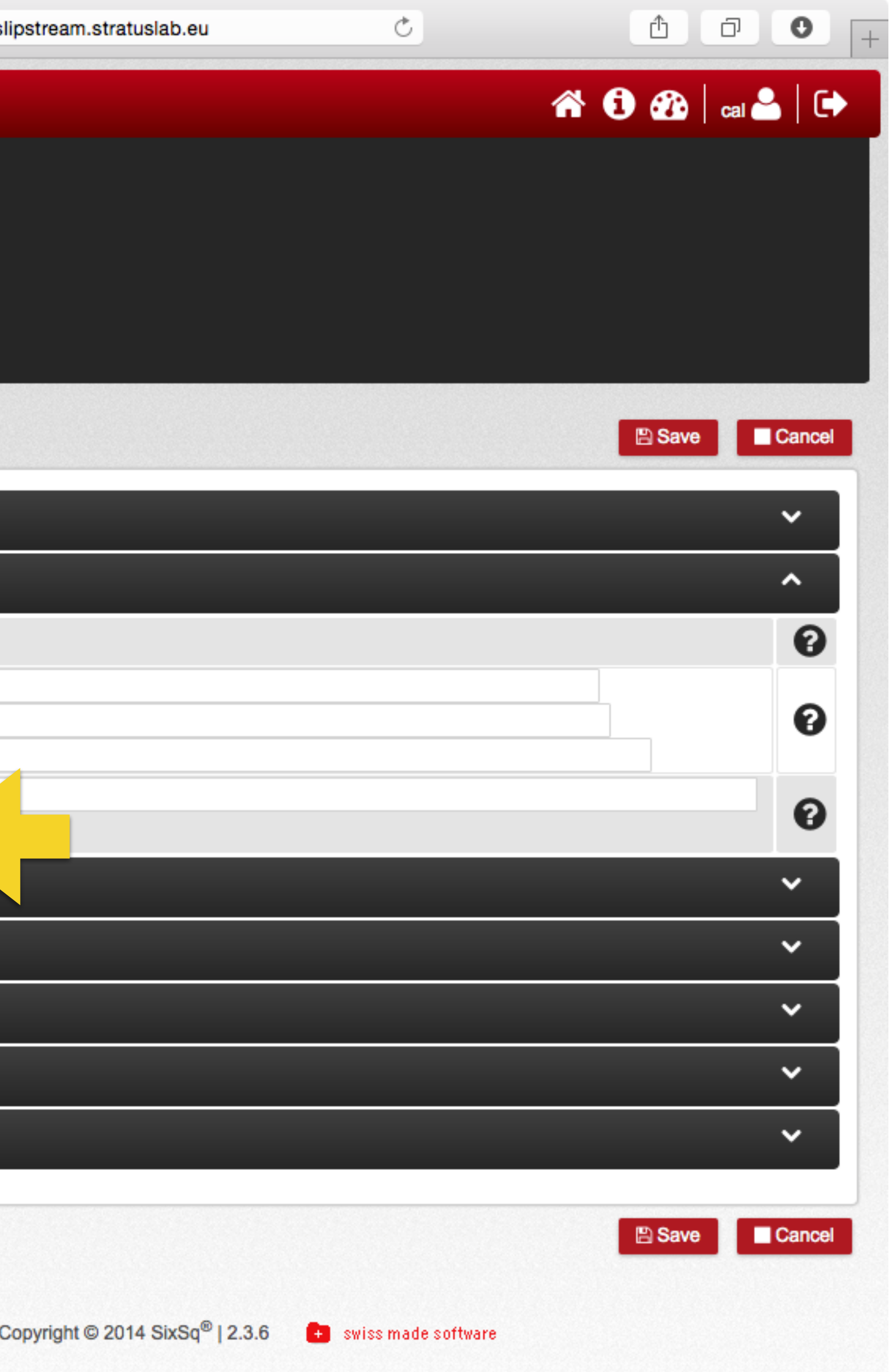

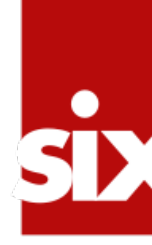

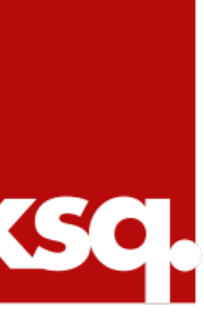

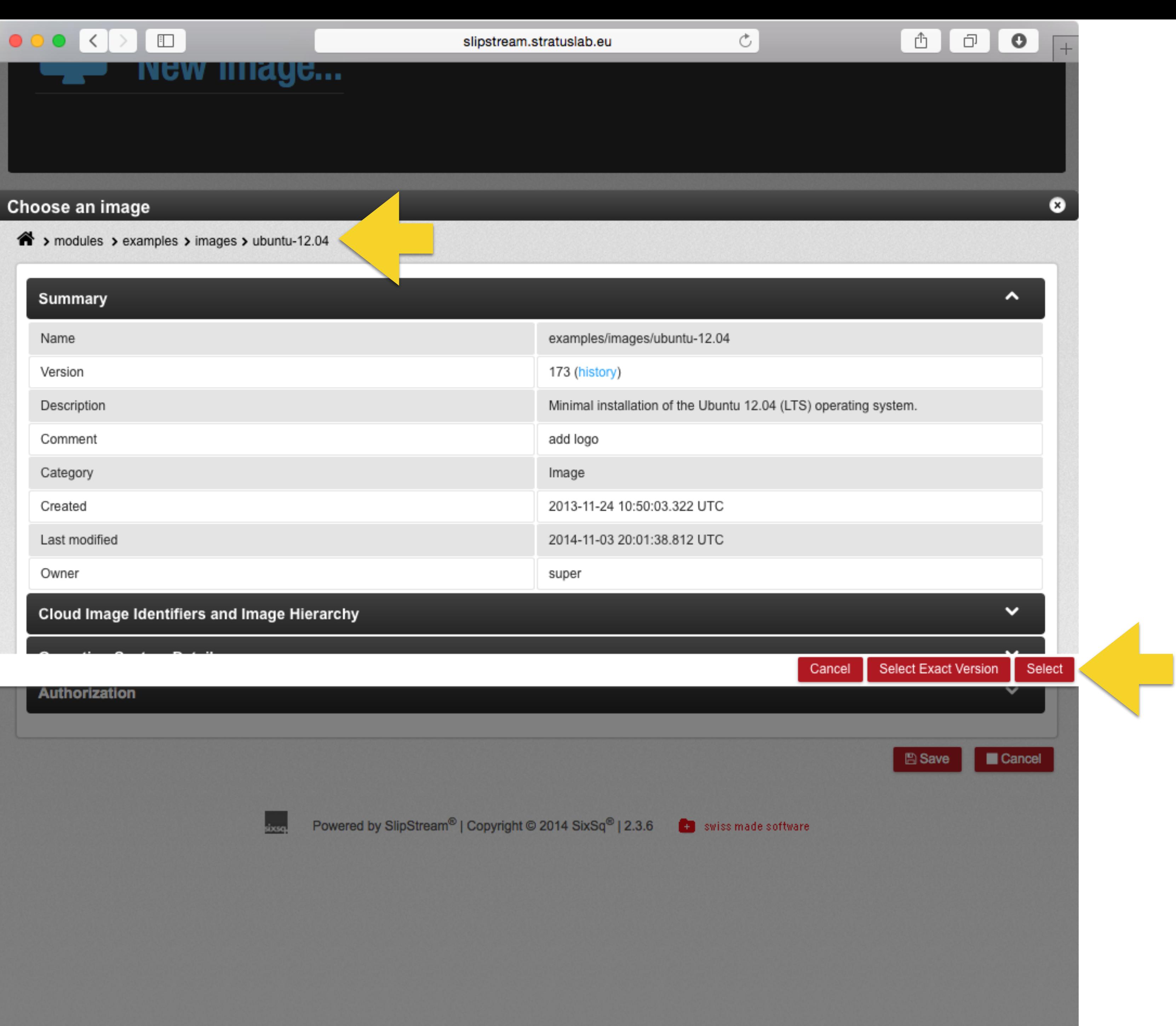

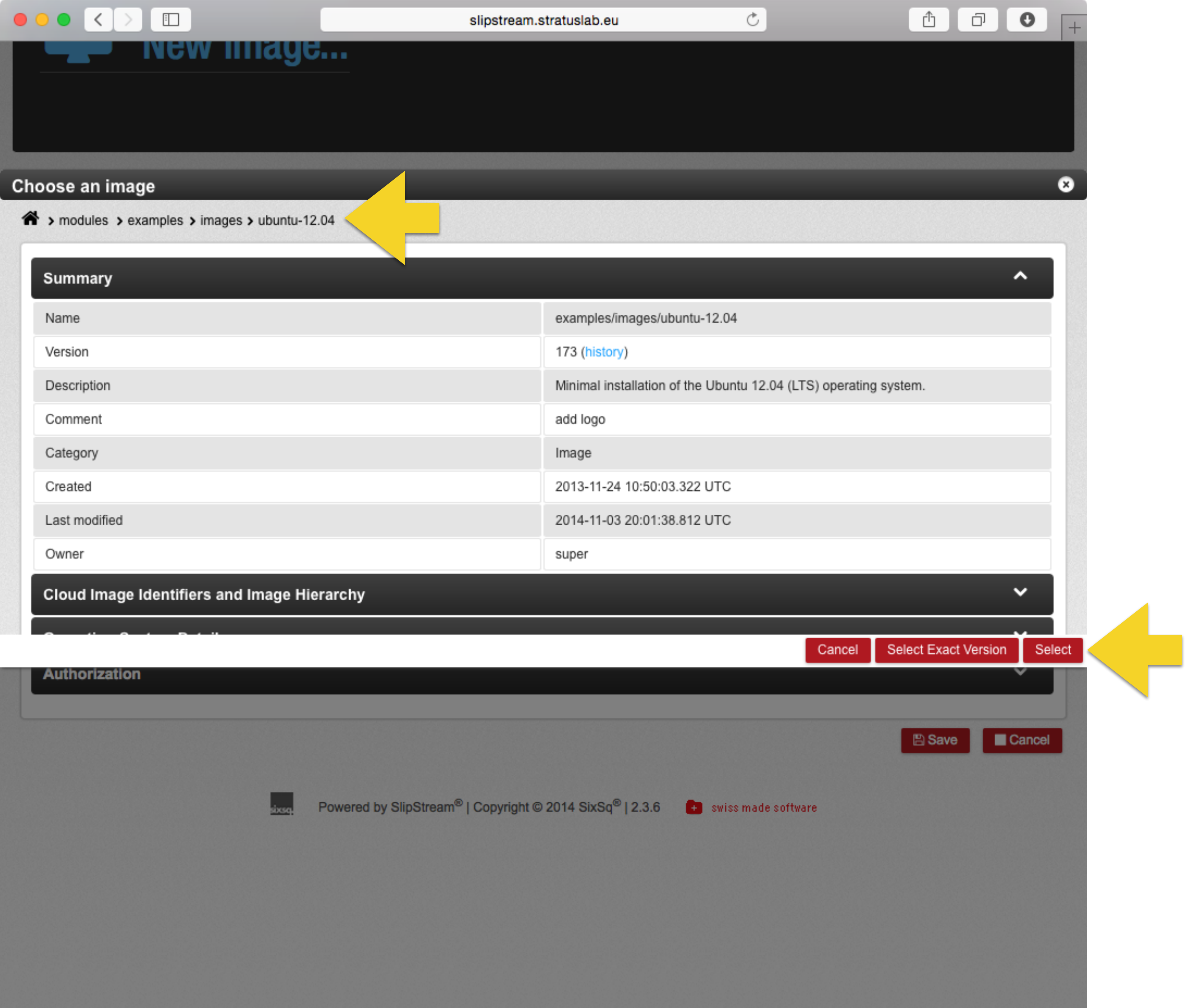

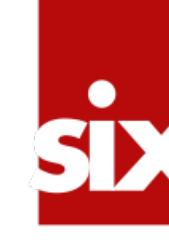

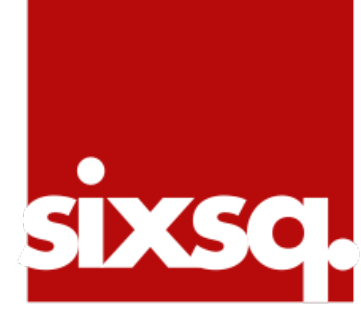

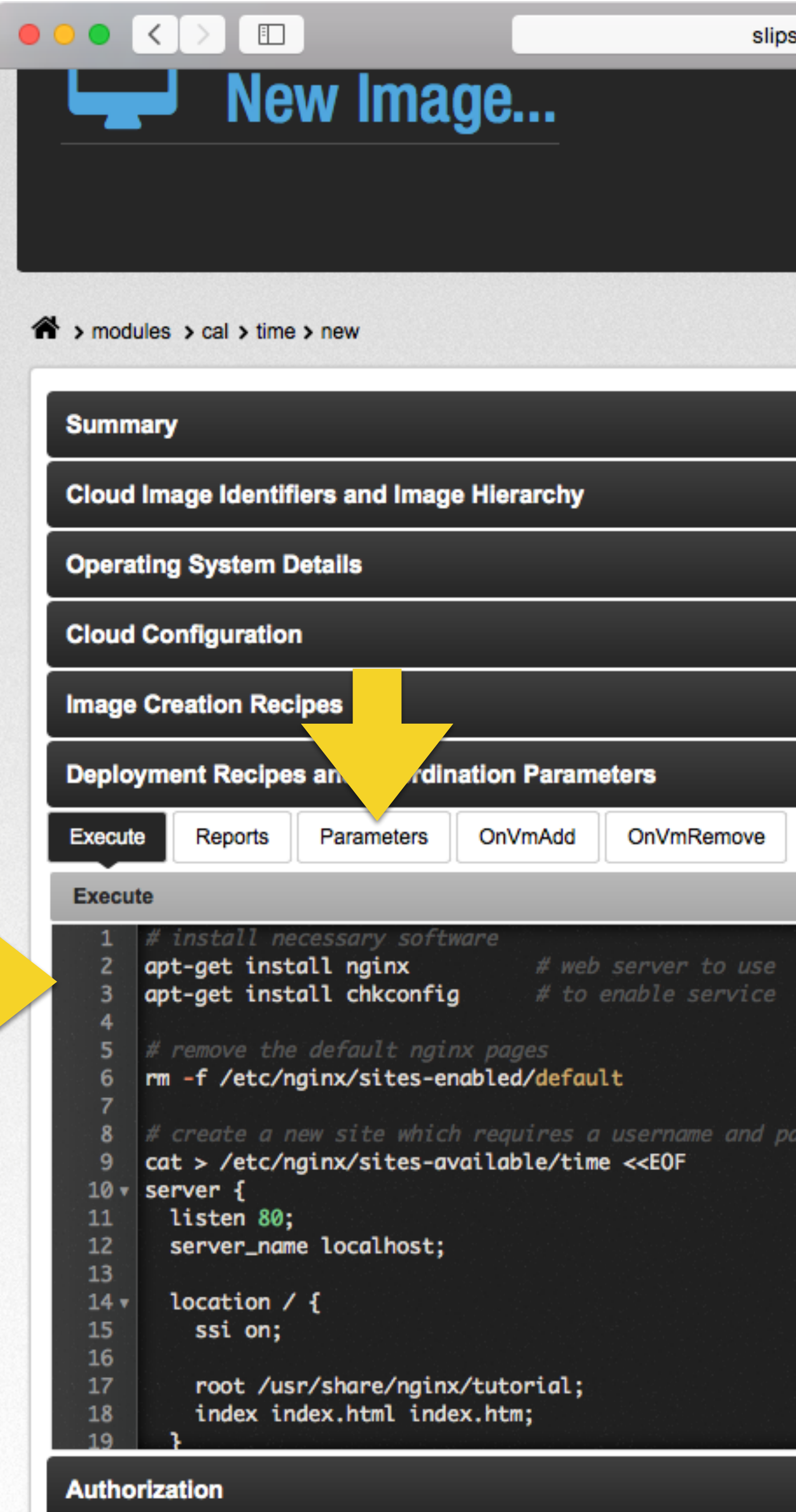

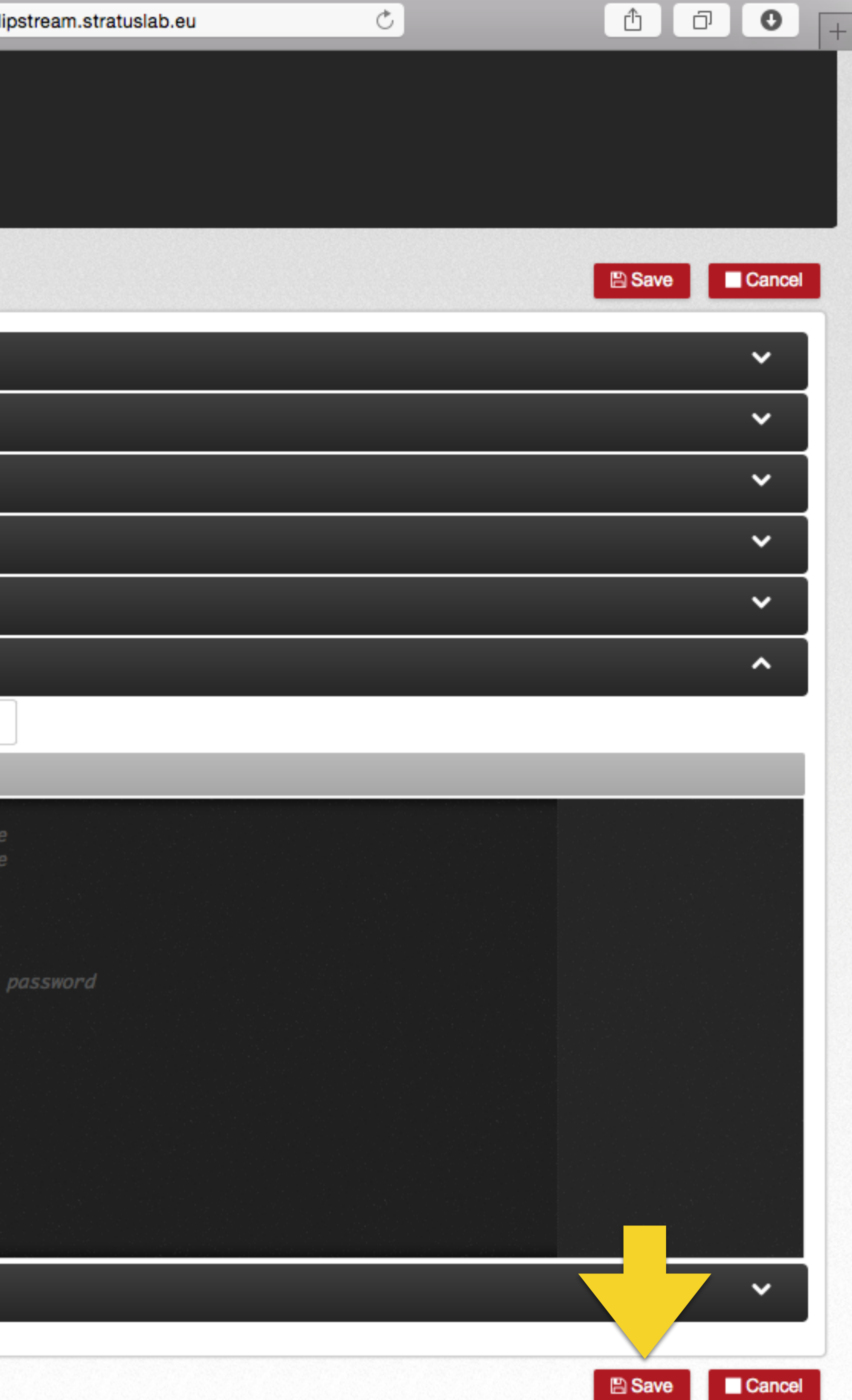

### Add "url.time" output parameter!

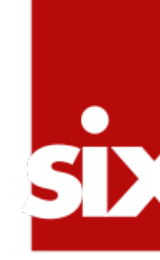

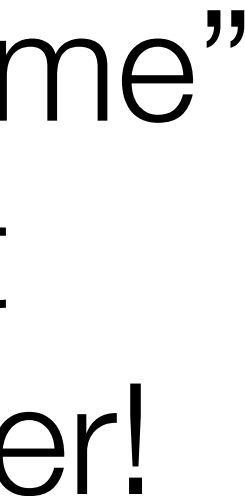

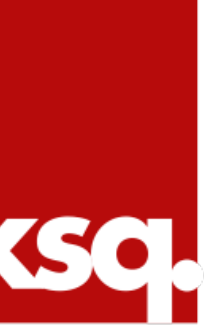

# **Try It!**

### •As this is a single node deployment, the image

# • Click the "Run..." button to start an instance.

itself can be run.

- 
- •Follow the progress and see if the service works correctly.
- 

•If it doesn't, check the "Reports" and/or log into the machine to understand what went wrong.

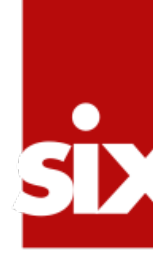

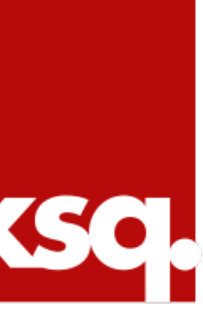

### **Runtime Parameters**

### •For each deployment instance (run), there is a key-value pair database containing the runtime

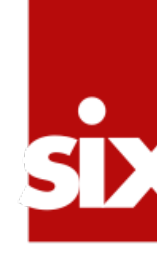

parameters.

- •This database can be used to:
	- •Pass parameters between different nodes
	- •Inform the user of certain values
	- •Synchronize actions between nodes

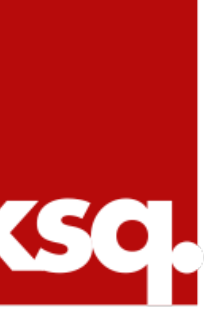

## **SlipStream Client Commands**

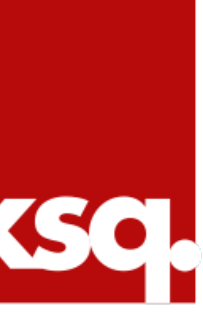

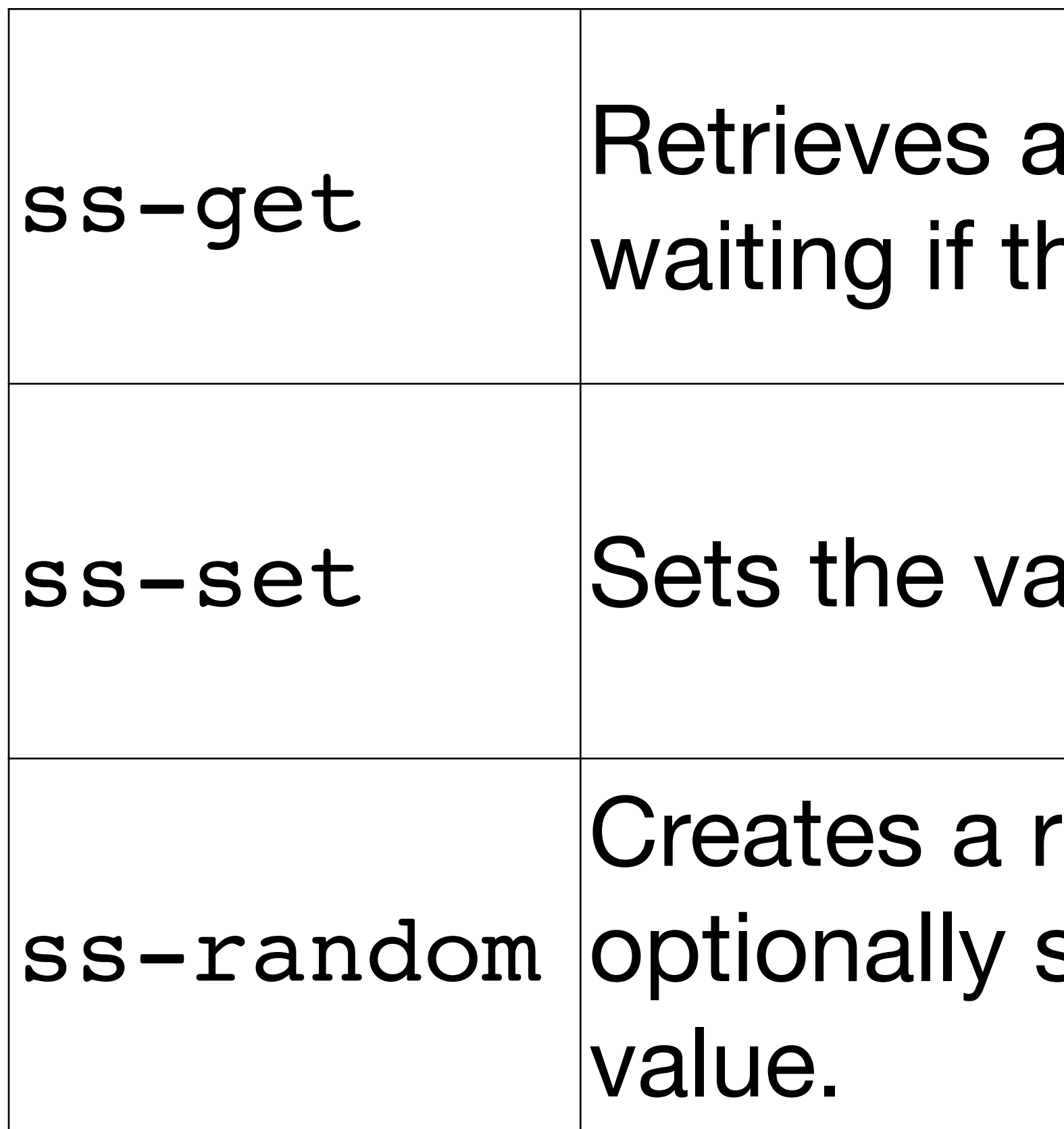

a value from the database, ne value has not been set.

alue for a given parameter.

andom string value and sets a parameter to this

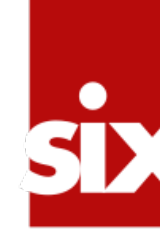

## **Special Parameters**

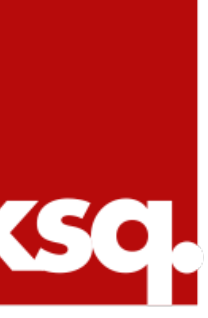

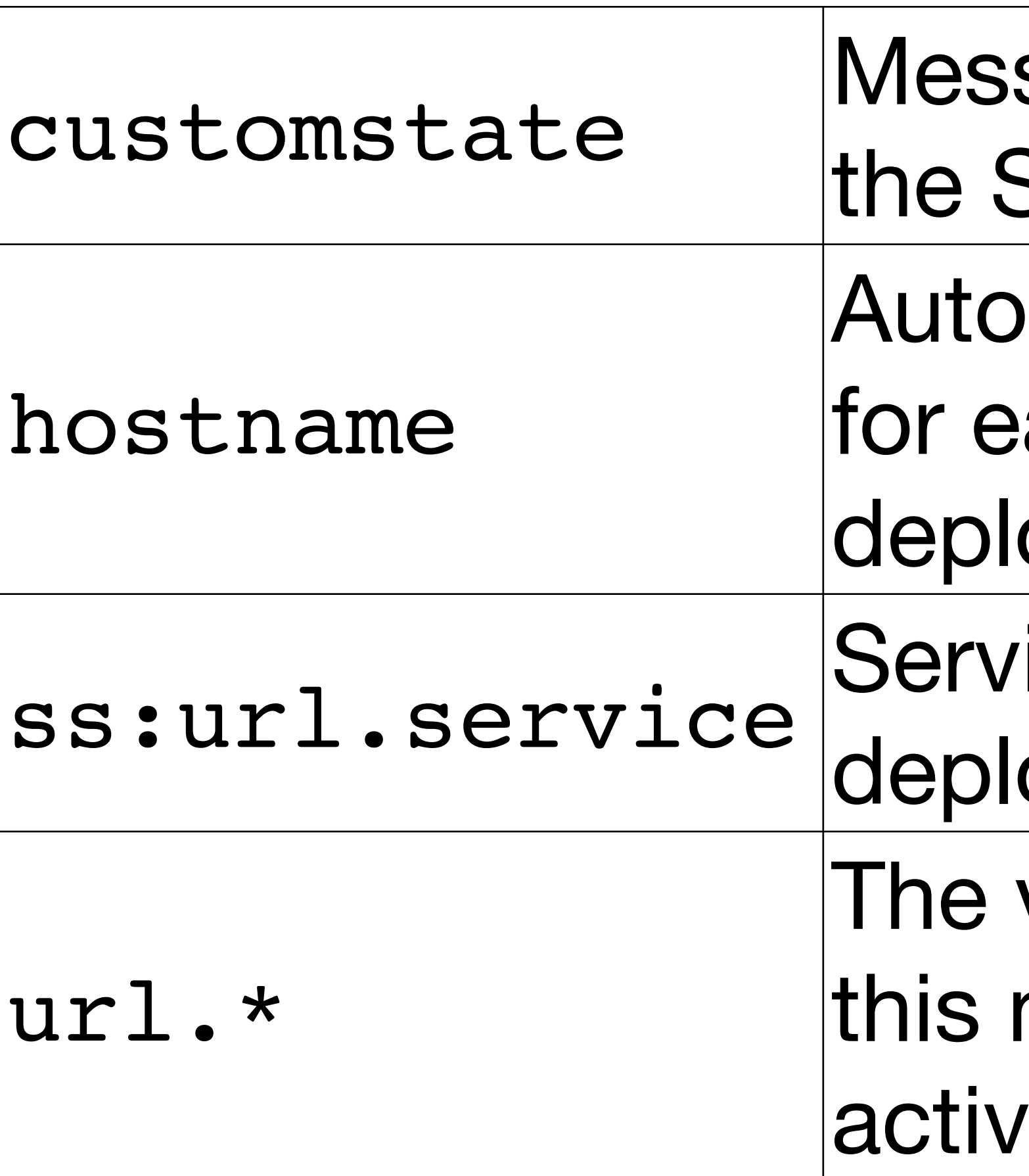

- sage to display for node in SlipStream run display.
- matically set by SlipStream ach of the nodes in a
- oyment.
- ice URL for the full oyment.
- value of any parameter with name is rendered as an e link.

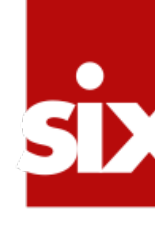

## **Create Authentication Proxy Image**

- •Create an authentication proxy image called "proxy-image" to hold the configuration for the proxy.
- •This machine will have nginx (a web server) installed which will then proxy the web server on the time-image.
- •This proxy will also require basic HTTP authentication with a username and password.

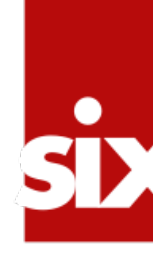

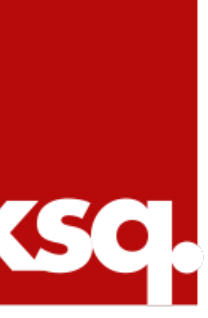

### **Create Deployment**

•The full deployment will have one time server

• The proxy will need the hostname of the time

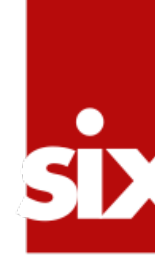

and one authentication proxy.

- server.
- •The proxy must publish the username and password for the valid user in SlipStream.

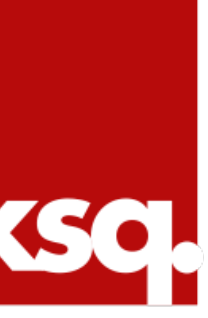

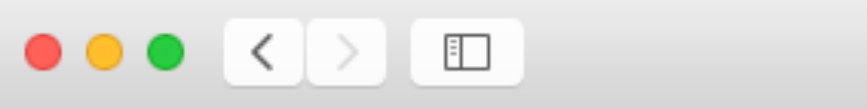

cal/time

Version: 318 - Nodes and deployments for time example time example

 $\hat{\mathbf{a}}$  > modules > cal > time Children De Name  $_{\text{aut}}$ Q proxy-image  $\Box$  time-image con **Summary** Authorization **Livery** 

Powered by SlipStream®

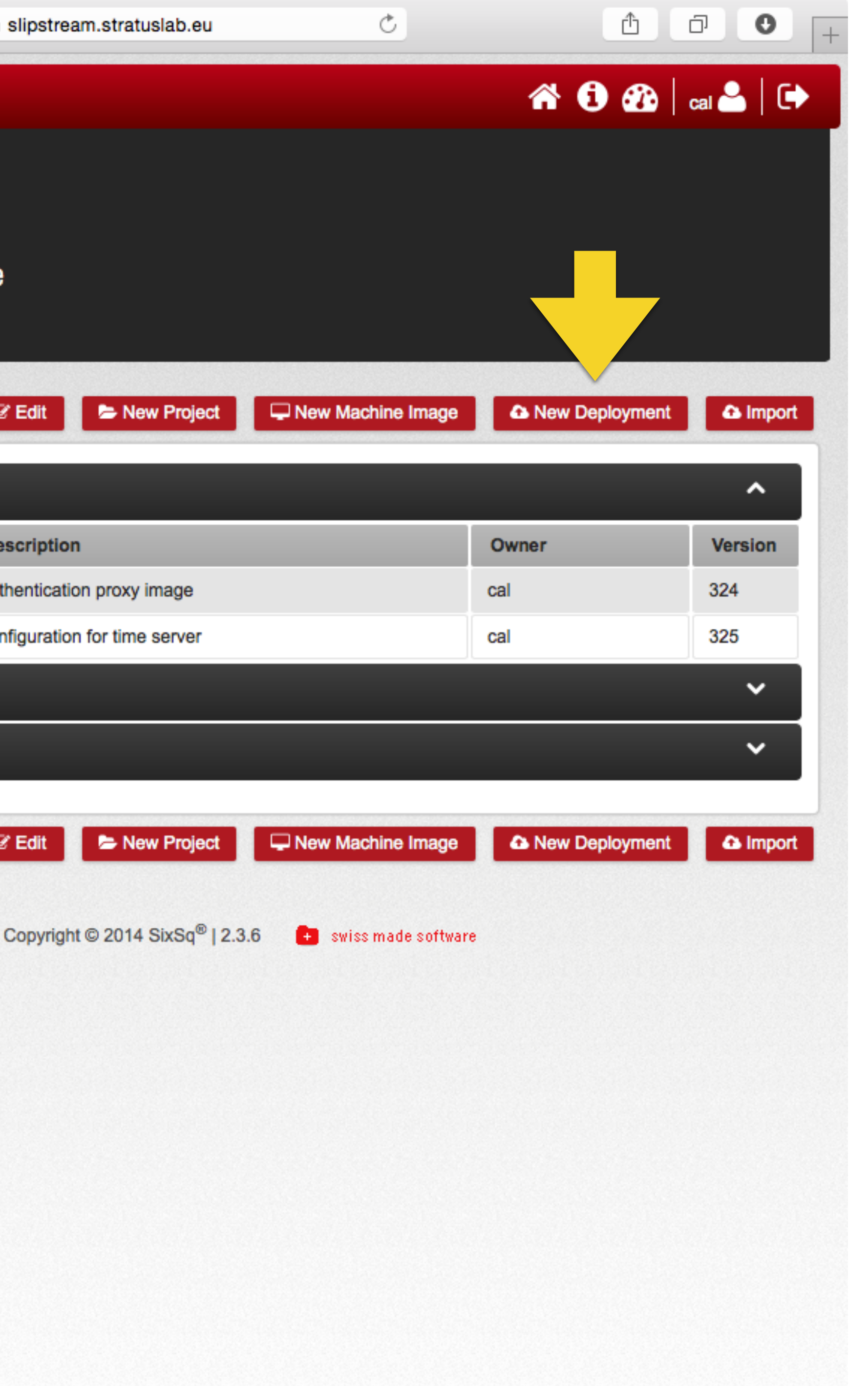

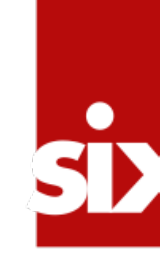

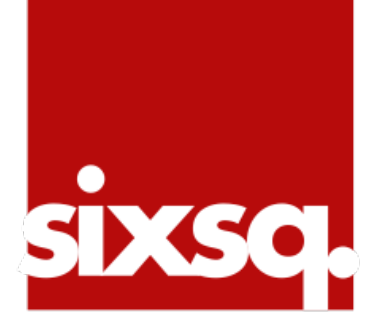

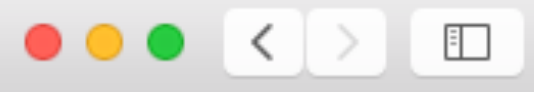

### $\hat{\mathbf{m}}$  > modules > cal > time > new

### **Summary**

Name

Description

Category

Logo link

**Nodes** 

Authorization

Powered by SlipStream®

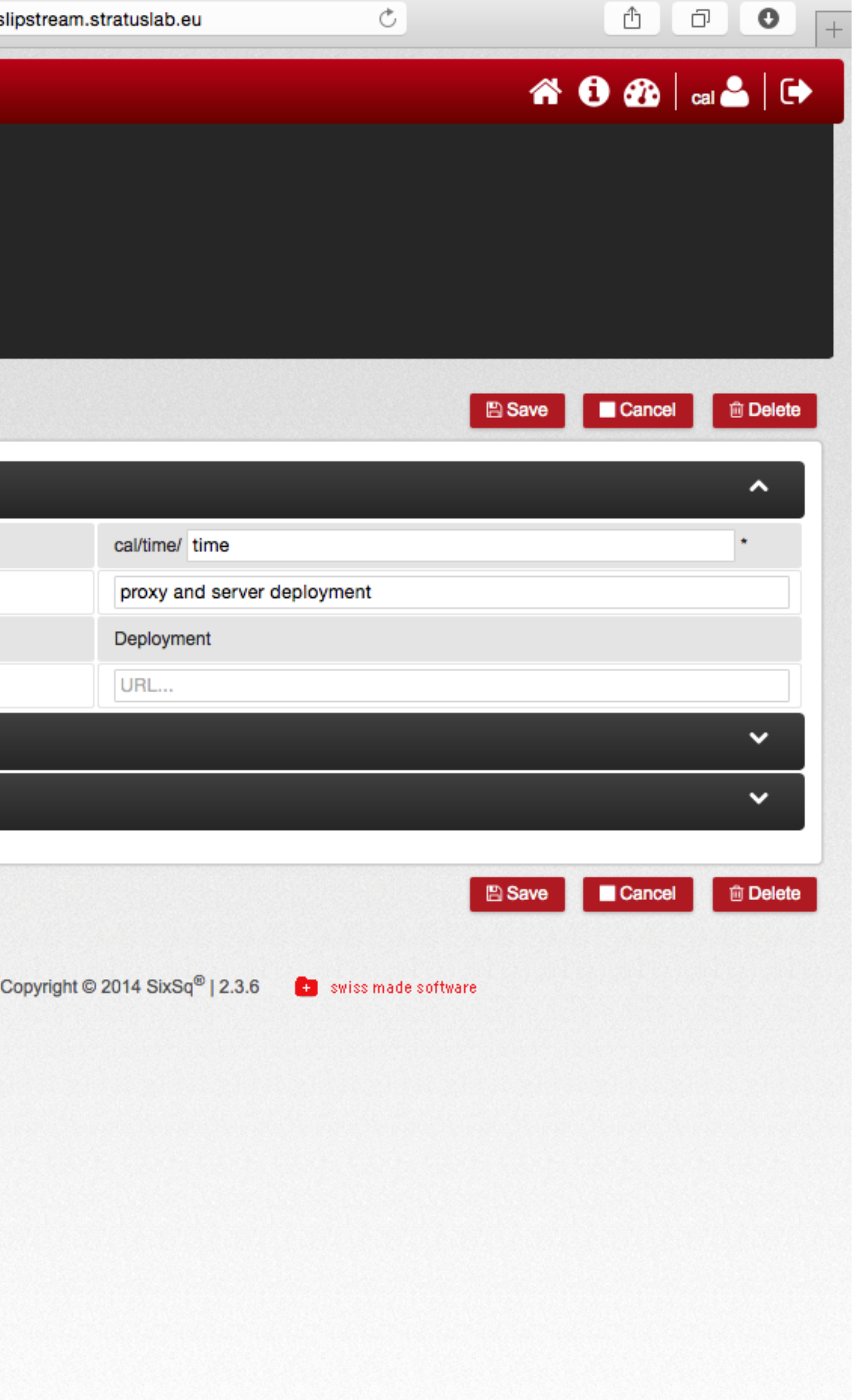

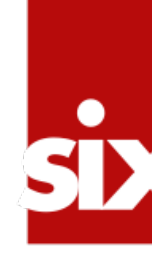

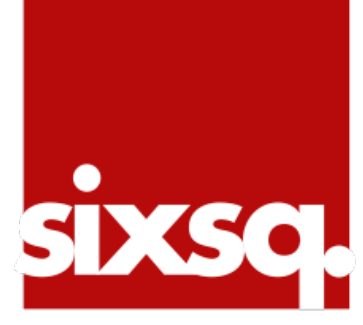

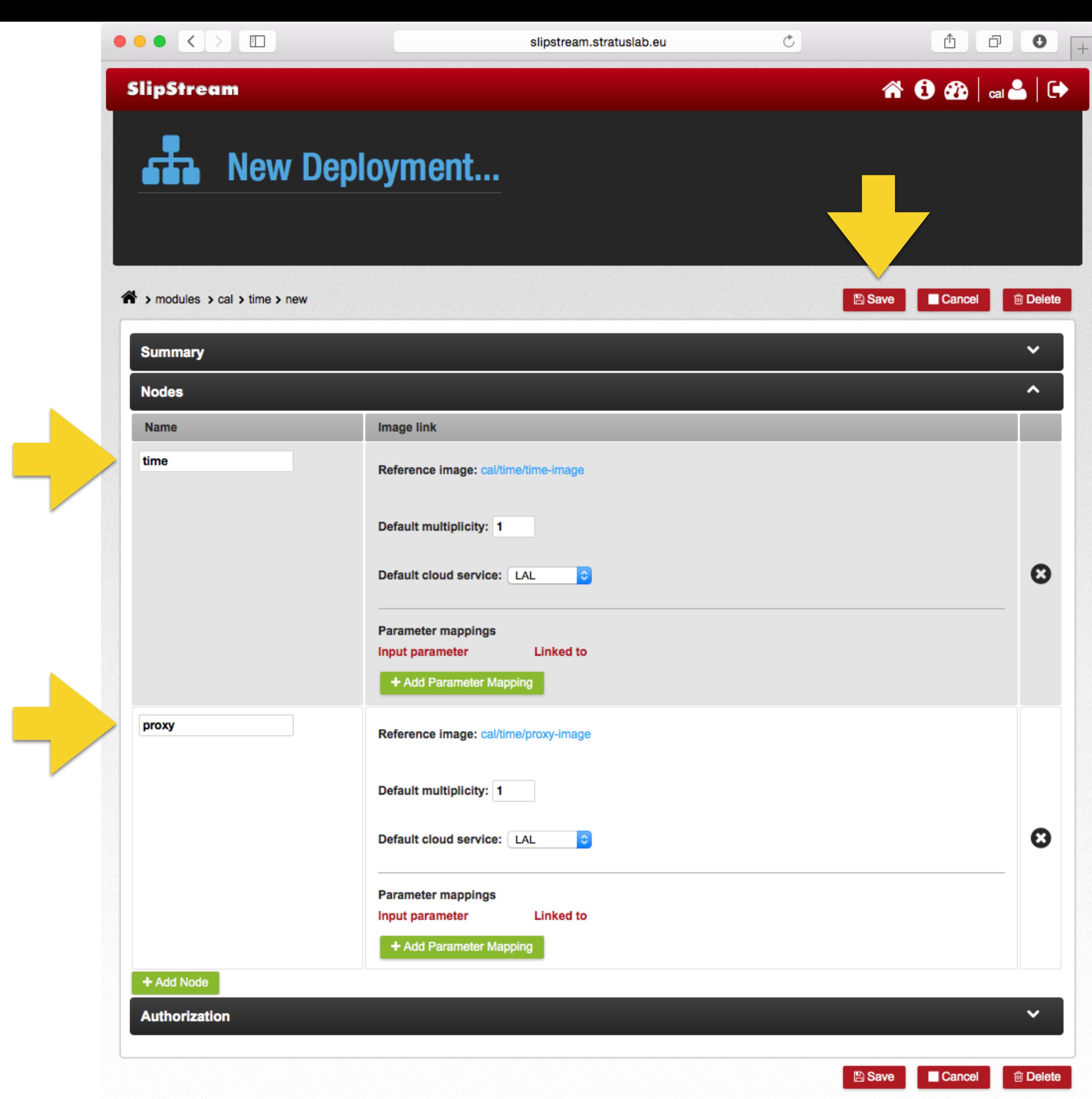

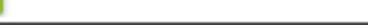

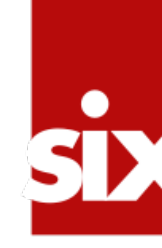

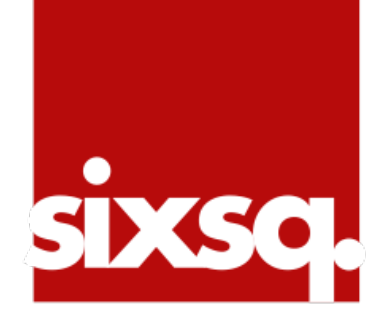

### SlipStream  $F<sub>0</sub>$  cal/time/time Version: 326 - proxy and server deployment build full system A > modules > cal > time > time Summary **Nodes** Name Image link **Execute Deployment**

### proxy

Multiplicity

Cloud service

time

Multiplicity

Cloud service

Runs Authorization Powered by SlipStream<sup>9</sup>

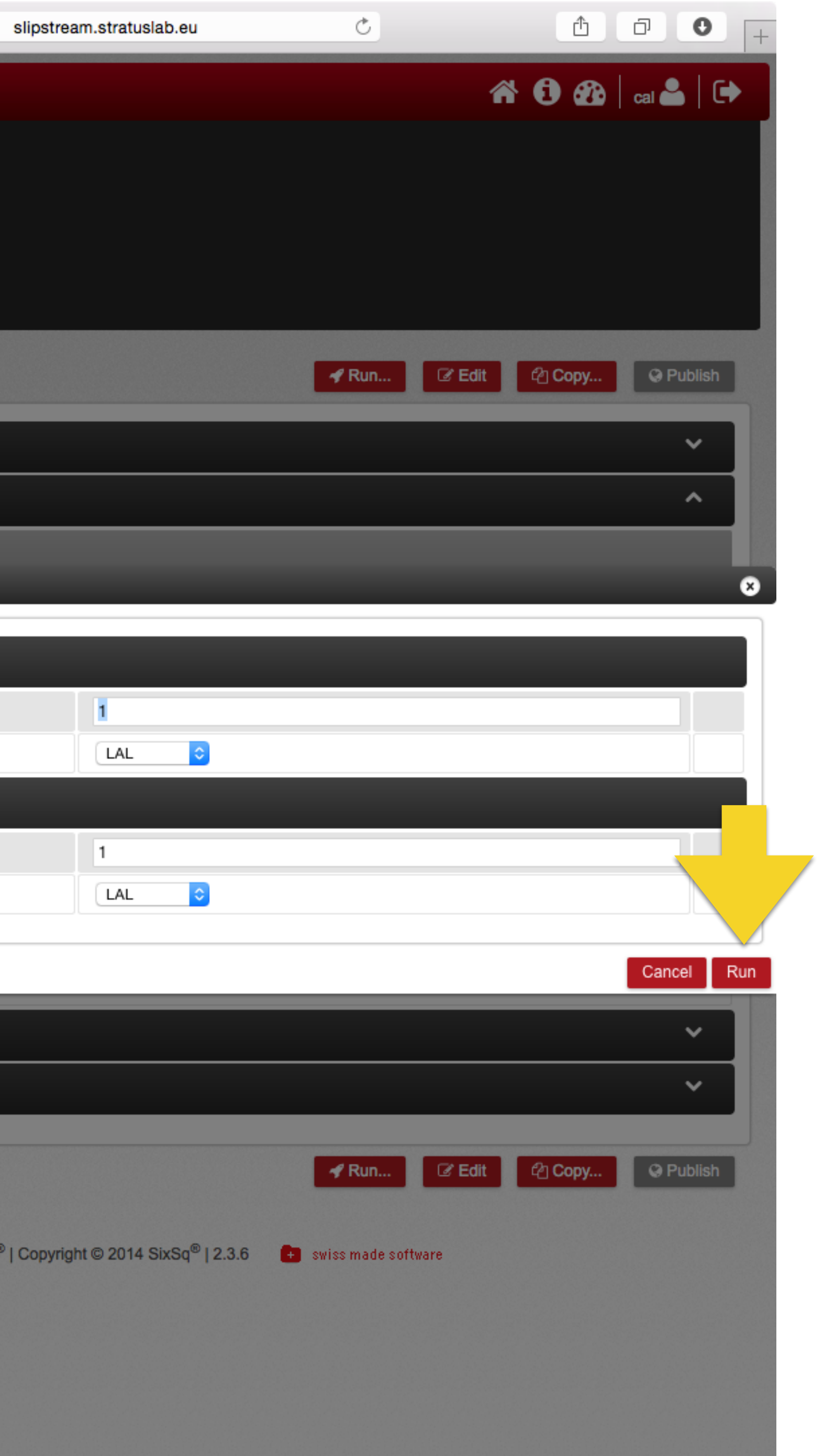

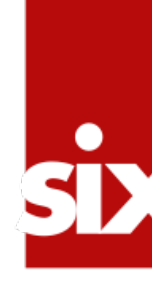

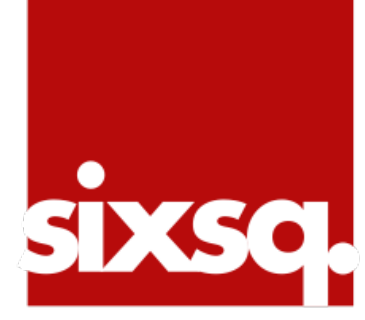

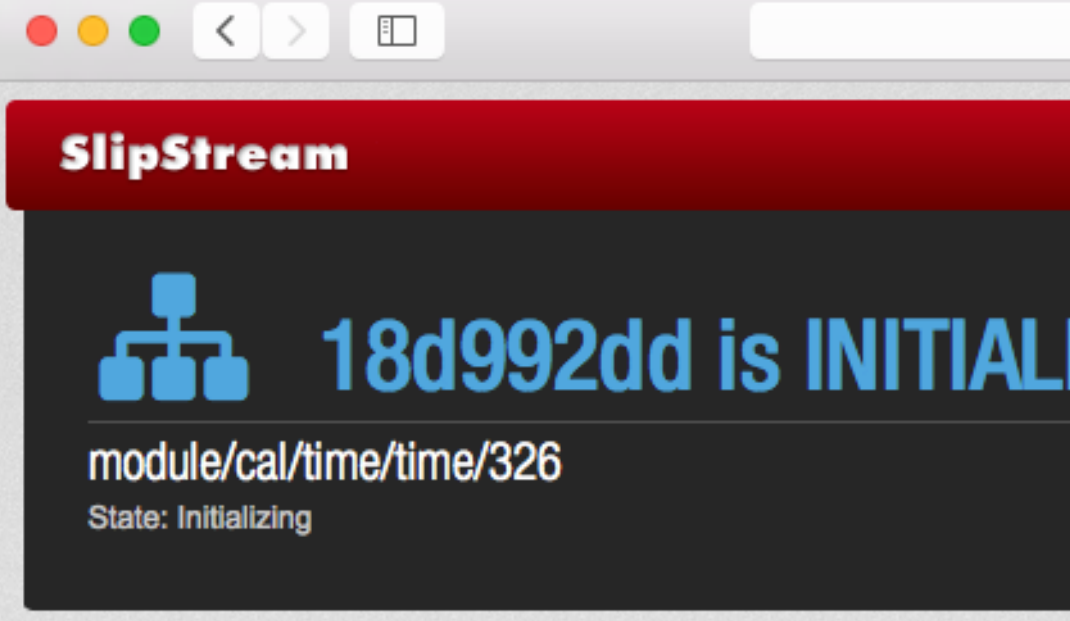

> runs > 18d992dd-bc1f-4363-85f8-d2c71d894227

Overview

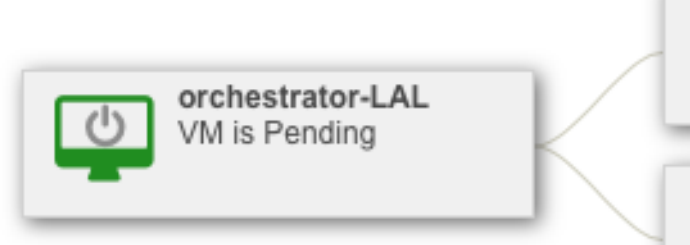

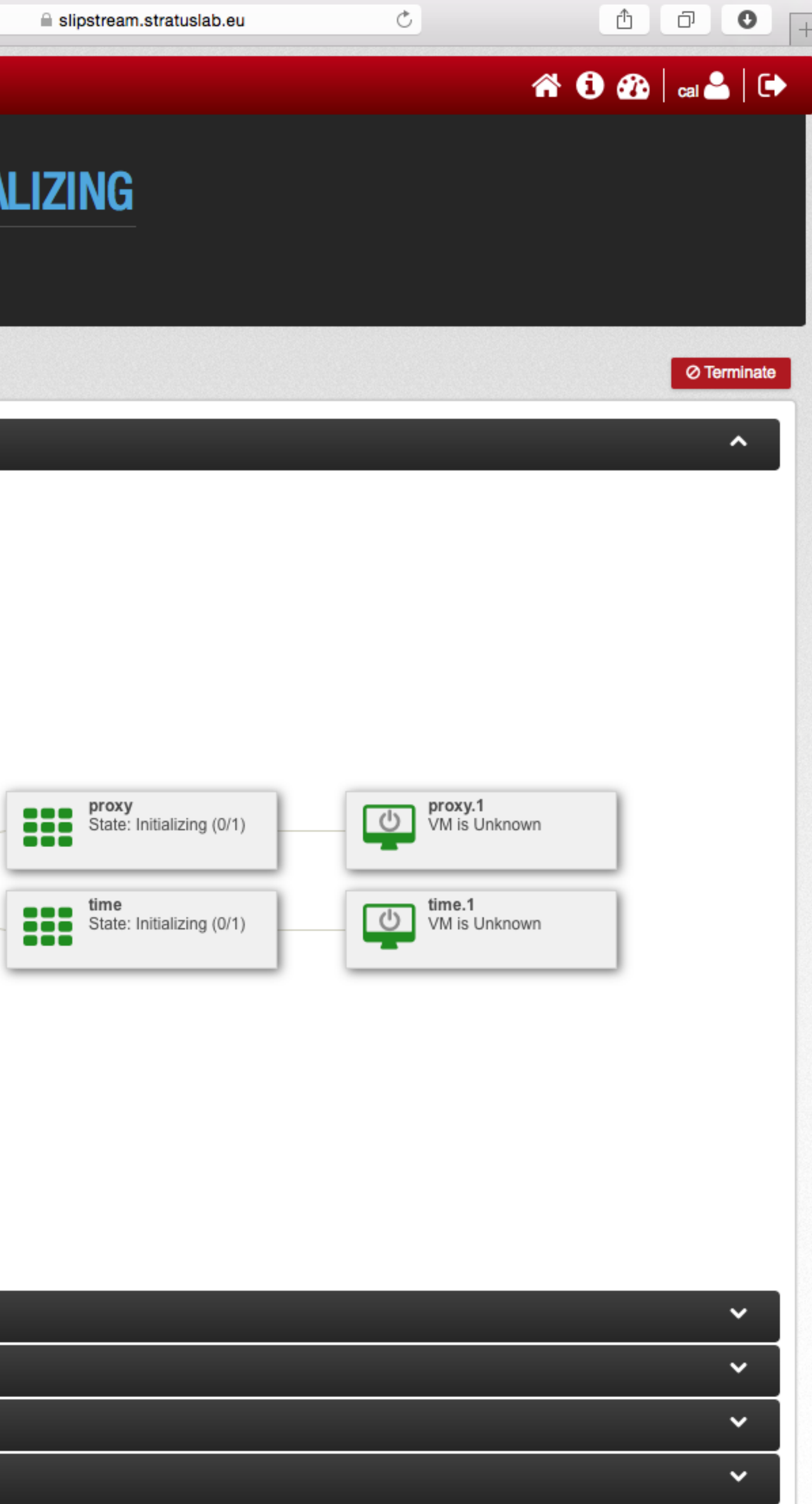

### **Summary**

Global

orchestrator-LAL

proxy

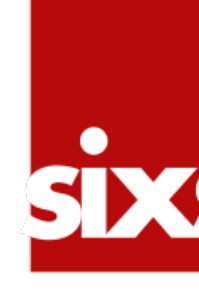

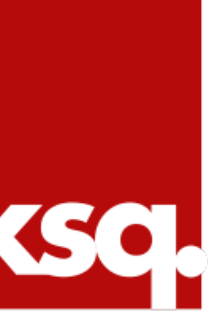

### **Orchestrator**

# •An orchestrator handles the configuration of

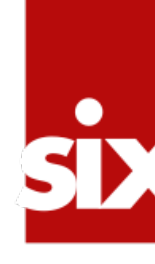

nodes in multi-node deployments.

- •The orchestrator terminates:
	- •Terminates if the deployment is not "mutable" •Continues if the deployment is "mutable"
	-

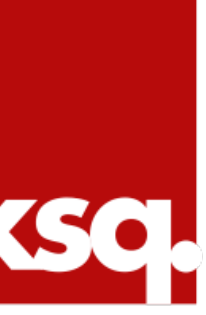

### **Next Step**

### •Understanding advanced features and roadmap

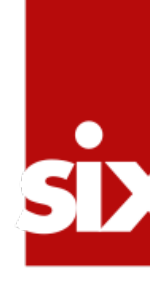

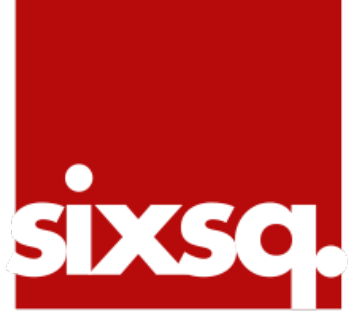